# Configurar o Service VRF EVPN VxLAN nos Switches Catalyst 9000

## **Contents**

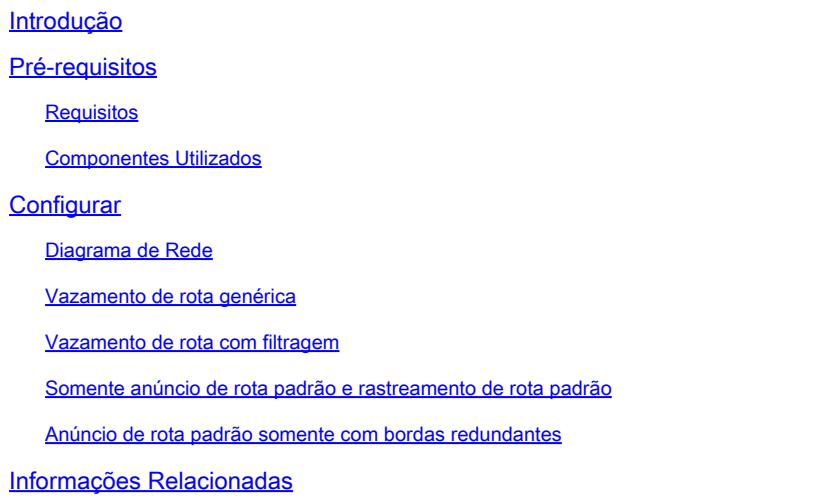

## Introdução

Este documento descreve a configuração de vazamento de rota para EVPN (Ethernet VPN) VXLAN (Virtual Extensible LAN) em diferentes cenários.

## Pré-requisitos

Recomenda-se que você esteja familiarizado com o recurso Unicast EVPN VxLAN, BGP.

## **Requisitos**

Este guia supõe que os peers BGP, NVE já estão corretos. Se houver problemas com a ativação básica da EVPN VxLAN (falha de ping unicast, BGP, peers NVE inativos e assim por diante) consulte os guias de solução de problemas de BGP, EVPN, rota/switch conforme necessário.

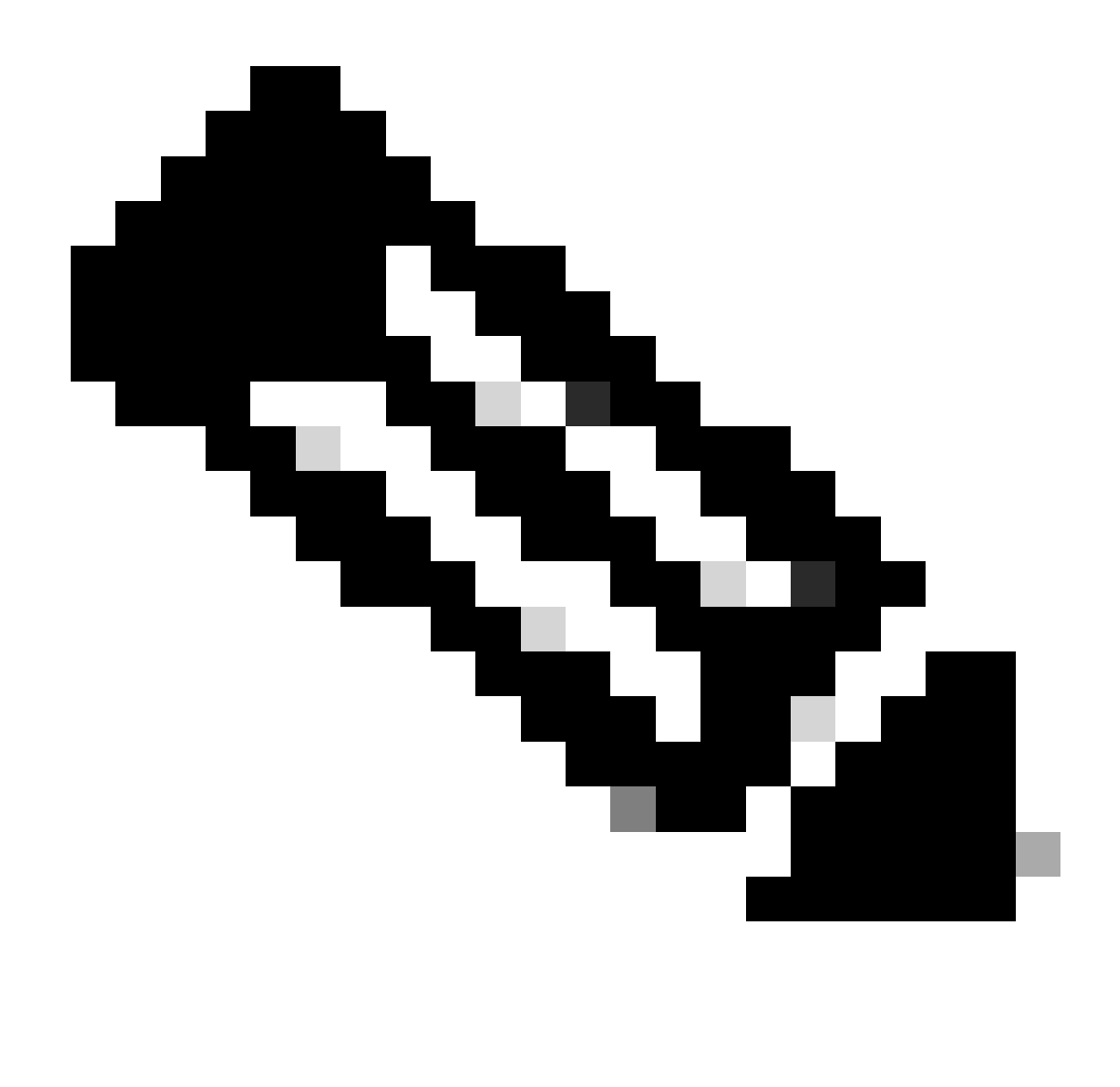

Observação: os exemplos de configuração de VRF de serviço são suportados apenas para IPv4.

## Componentes Utilizados

As informações neste documento são baseadas nestas versões de software e hardware:

- C9300
- C9400
- C9500
- C9600

As informações neste documento foram criadas a partir de dispositivos em um ambiente de laboratório específico. Todos os dispositivos utilizados neste documento foram iniciados com uma configuração (padrão) inicial. Se a rede estiver ativa, certifique-se de que você entenda o impacto potencial de qualquer comando.

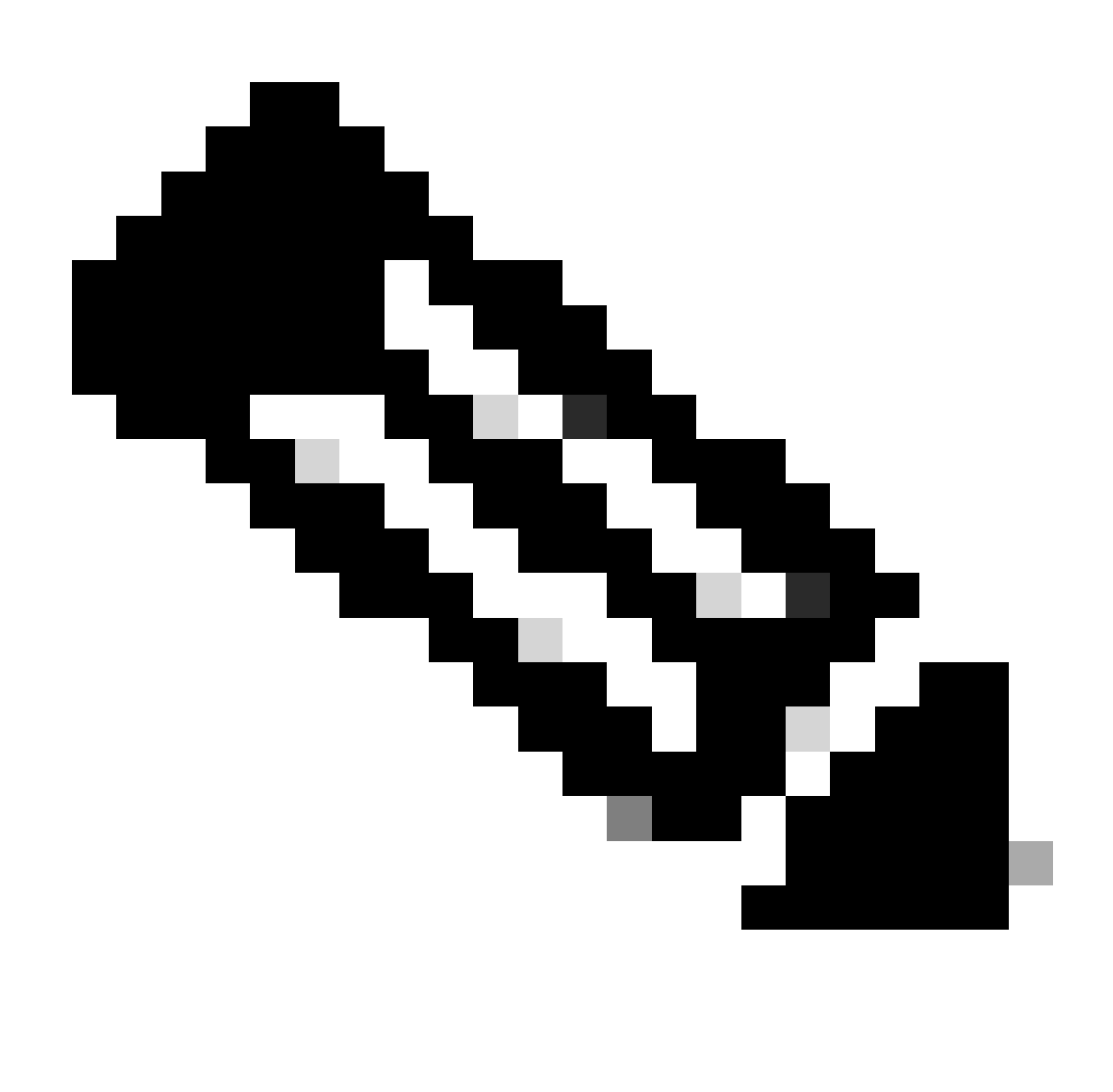

Observação: consulte o guia de configuração apropriado para obter os comandos que são usados para habilitar esses recursos em outras plataformas Cisco.

## **Configurar**

O recurso de vazamento de rota é amplamente usado no caso da criação de serviços de "VRF compartilhado" ou da conexão de nós de borda ao firewall. Geralmente, os leafs de borda são os nós onde o vazamento de rota é configurado.

O vazamento de rota entre VRFs para EVPN/VXLAN no Cisco IOS® XE não é executado no • nível de BGP como de costume. Em vez disso, é usado o recurso EVN (Easy Virtual Network).

Diagrama de Rede

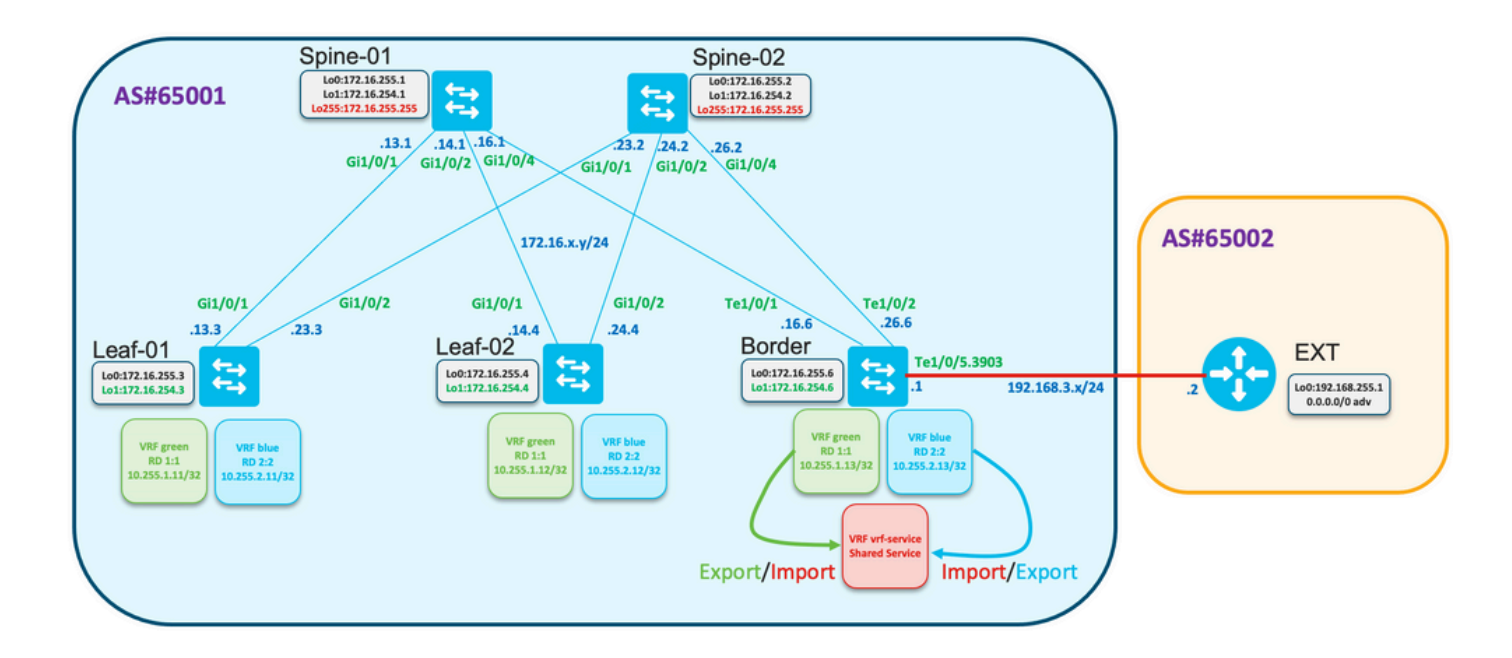

### Vazamento de rota genérica

Neste exemplo, o vazamento de rota de VRF "verde" e "azul" para VRF "vrf-service" planejado para ser configurado no nó de borda.

Verifique na tabela de roteamento se há VRF "verde" e "azul" na borda:

<#root> Border# **show ip route vrf green** <…snip…> 10.0.0.0/8 is variably subnetted, 5 subnets, 2 masks B 10.1.1.0/24 [200/0] via 172.16.254.3, 01:19:43, Vlan901 B 10.1.2.0/24 [200/0] via 172.16.254.3, 01:19:43, Vlan901 B 10.255.1.11/32 [200/0] via 172.16.254.3, 01:19:43, Vlan901 B 10.255.1.12/32 [200/0] via 172.16.254.4, 01:19:43, Vlan901 C 10.255.1.13/32 is directly connected, Loopback11

Border#

**show ip route vrf blue**

<…snip…>

![](_page_3_Picture_119.jpeg)

Configuração para importar todas as rotas do VRF "verde" para o VRF "vrf-service"

<#root>

```
vrf definition vrf-service
 rd 3:3
  !
 address-family ipv4
  route-replicate from vrf green unicast all
  route-target export 3:3
  route-target import 3:3
 exit-address-family
```
Verificar se a tabela de roteamento do "vrf-service" do VRF na borda contém rotas do "verde" do **VRF** 

#### <#root>

**Border#**

```
show ip route vrf vrf-service
Routing Table: vrf-service
Codes: L - local, C - connected, S - static, R - RIP, M - mobile, B - BGP
       D - EIGRP, EX - EIGRP external, O - OSPF, IA - OSPF inter area
       N1 - OSPF NSSA external type 1, N2 - OSPF NSSA external type 2
       E1 - OSPF external type 1, E2 - OSPF external type 2, m - OMP
       n - NAT, Ni - NAT inside, No - NAT outside, Nd - NAT DIA
       i - IS-IS, su - IS-IS summary, L1 - IS-IS level-1, L2 - IS-IS level-2
       ia - IS-IS inter area, * - candidate default, U - per-user static route
       H - NHRP, G - NHRP registered, g - NHRP registration summary
        o - ODR, P - periodic downloaded static route, l - LISP
        a - application route
        + - replicated route, % - next hop override, p - overrides from PfR
        & - replicated local route overrides by connected
```
**Gateway of last resort is not set**

 **10.0.0.0/8 is variably subnetted, 6 subnets, 2 masks**

**B + 10.1.1.0/24 [200/0] via 172.16.254.3, 00:00:42, Vlan901 B + 10.1.1.11/32 [200/0] via 172.16.254.3, 00:00:28, Vlan901 B + 10.255.1.11/32 [200/0] via 172.16.254.3, 01:32:49, Vlan901 B + 10.255.1.12/32 [200/0] via 172.16.254.4, 01:32:49, Vlan901 C + 10.255.1.13/32 is directly connected, Loopback11 C 10.255.3.13/32 is directly connected, Loopback13**

Observe que as rotas do VRF "verde" são replicadas para o VRF "vrf-service" e marcadas na tabela de roteamento com "+".

### Vazamento de rota com filtragem

A replicação de rotas pode ser feita com filtragem. Os mapas de rotas são usados para essa finalidade.

Replicar somente o prefixo 10.255.2.12 de VRF "blue" para VRF "vrf-service".

```
ip prefix-list PL-BLUE-2-VRF-SERVICE permit 10.255.2.12/32
!
route-map RM-BLUE-2-VRF-SERVICE permit 10
 match ip adderess prefix-list PL-BLUE-2-VRF-SERVICE
```
Configurar a replicação com filtro

#### <#root>

```
vrf definition vrf-service
 rd 3:3
  !
 address-family ipv4
  route-replicate from vrf green unicast all
```
 **route-replicate from vrf blue unicast all route-map RM-BLUE-2-VRF-SERVICE**

 **route-target export 3:3 route-target import 3:3 exit-address-family**

Observe que a tabela de roteamento para VRF "vrf-service" contém o prefixo 10.255.2.12/32 originado no VRF "blue":

<#root>

Border#

**show ip route vrf VRF-SERVICE**

<…snip…>

```
 10.0.0.0/8 is variably subnetted, 7 subnets, 2 masks
B + 10.1.1.0/24 [200/0] via 172.16.254.3, 00:09:38, Vlan901
B + 10.1.1.11/32 [200/0] via 172.16.254.3, 00:09:24, Vlan901
B + 10.255.1.11/32 [200/0] via 172.16.254.3, 01:41:45, Vlan901
B + 10.255.1.12/32 [200/0] via 172.16.254.4, 01:41:45, Vlan901
C + 10.255.1.13/32 is directly connected, Loopback11
B + 10.255.2.12/32 [200/0] via 172.16.254.4, 01:41:45, Vlan902 <--
```
### Somente anúncio de rota padrão e rastreamento de rota padrão

A conectividade entre hosts conectados a Leafs com uma rede externa é construída sobre a fronteira.

- Geralmente, Borda recebe apenas rota padrão ou rota padrão mais rotas de sumarização.
- Para otimizar a tabela de roteamento em Leafs, é possível anunciar apenas a rota padrão da borda.

A rota padrão é recebida em VRF "vrf-service"/"Shared service".

- Essa rota poderia ser replicada no VRF "verde", mas a rota replicada não pode ser anunciada novamente. É necessário configurar o anúncio de rota padrão no BGP para VRF "verde".
- A rota estática com objeto de trilha pode ser configurada para evitar uma situação de blackhole quando a rota padrão no VRF "verde" é anunciada, mas a rota padrão no VRF "vrf-service" não está presente.

Revisar a topologia

![](_page_6_Figure_9.jpeg)

Verifique se a rota padrão é recebida no nó de borda:

<#root>

Border#

**show ip route vrf vrf-service 0.0.0.0**

Routing Table: red Routing entry for 0.0.0.0/0, supernet

```
 Known via "bgp 65001", distance 20, metric 0, candidate default path
 Tag 65002, type external
 Last update from 192.168.3.2 00:13:32 ago
 Routing Descriptor Blocks:
 * 192.168.3.2, from 192.168.3.2, 00:13:32 ago
     opaque_ptr 0x7FA2A139FE50
     Route metric is 0, traffic share count is 1
     AS Hops 1
     Route tag 65002
     MPLS label: none
```
#### <#root>

Border#

```
show ip cef vrf vrf-service 0.0.0.0/0
```

```
0.0.0.0/0 
   nexthop 192.168.3.2 TenGigabitEthernet1/0/5.3903
```
O Track 1 verifica a acessibilidade da rota padrão no "vrf-service" do VRF.

```
track 1 ip route 0.0.0.0 0.0.0.0 reachability
 ip vrf vrf-service
```
Verifique se a rota padrão está presente no "vrf-service" do VRF e se o objeto de controle está "Ativo".

```
<#root>
Border#
show track 1
Track 1
   IP route 0.0.0.0 0.0.0.0 reachability
  Reachability is Up (BGP)
     2 changes, last change 00:23:12
   VPN Routing/Forwarding table "vrf-service"
   First-hop interface is TenGigabitEthernet1/0/5.3903
   Tracked by:
     Static IP Routing 0
```
Configure a rota padrão no VRF "verde" com opção de faixa

! ip route vrf green 0.0.0.0 0.0.0.0 TenGigabitEthernet1/0/5.3903 192.168.3.2 track 1 !

```
<#root>
```
Border#

```
show ip route vrf green 0.0.0.0
```
Routing Table: green Routing entry for 0.0.0.0/0, supernet Known via "static", distance 1, metric 0, candidate default path Redistributing via bgp 65001 Advertised by bgp 65001 Routing Descriptor Blocks: \* 192.168.3.2, via TenGigabitEthernet1/0/5.3903 Route metric is 0, traffic share count is 1

O anúncio de rota padrão é configurado no processo BGP para o VRF "verde"

```
<#root>
```

```
router bgp 65001
!
<...snip...>
 !
 address-family ipv4 vrf green
  advertise l2vpn evpn
  redistribute static
  redistribute connected
  default-information originate
 exit-address-family
!
<...snip...>
```
Verifique se a rota padrão é anunciada para L2VPN EVPN AF como o tipo de rota 5 e propagada pela estrutura

```
<#root>
Border#
show bgp l2vpn evpn rd 1:1 route-type 5 0 0.0.0.0 0
BGP routing table entry for [5][1:1][0][0][0.0.0.0]/17, version 622
Paths: (1 available, best #1, table EVPN-BGP-Table)
  Advertised to update-groups:
      2
  Refresh Epoch 1
```

```
 Local, imported path from base
   192.168.3.2 (via vrf red) from 0.0.0.0 (172.16.255.6)
     Origin incomplete, metric 0, localpref 100, weight 32768, valid, external, best
     EVPN ESI: 00000000000000000000, Gateway Address: 0.0.0.0, local vtep: 172.16.254.6, VNI Label 50901, MPLS VPN Label 27
     Extended Community: RT:1:1 ENCAP:8 Router MAC:0C75.BD67.EF48
     rx pathid: 0, tx pathid: 0x0
     Updated on Jul 8 2022 10:41:40 UTC
```
Verifique as informações de EVPN, roteamento e cef no Leaf-01

#### <#root>

Leaf-01#

**show bgp l2vpn evpn rd 1:1 route-type 5 0 0.0.0.0 0** BGP routing table entry for [5][1:1][0][0][0.0.0.0]/17, version 595 Paths: (2 available, best #2, table EVPN-BGP-Table) Not advertised to any peer Refresh Epoch 7 Local 172.16.254.6 (metric 3) (via default) from 172.16.255.2 (172.16.255.2) Origin incomplete, metric 0, localpref 100, valid, internal EVPN ESI: 00000000000000000000, Gateway Address: 0.0.0.0, VNI Label 50901, MPLS VPN Label 0 Extended Community: RT:1:1 ENCAP:8 Router MAC:0C75.BD67.EF48 Originator: 172.16.255.6, Cluster list: 172.16.255.2 rx pathid: 0, tx pathid: 0 Updated on Jul 8 2022 10:41:40 UTC Refresh Epoch 7 Local 172.16.254.6 (metric 3) (via default) from 172.16.255.1 (172.16.255.1) Origin incomplete, metric 0, localpref 100, valid, internal, best EVPN ESI: 00000000000000000000, Gateway Address: 0.0.0.0, VNI Label 50901, MPLS VPN Label 0 Extended Community: RT:1:1 ENCAP:8 Router MAC:0C75.BD67.EF48 Originator: 172.16.255.6, Cluster list: 172.16.255.1 rx pathid: 0, tx pathid: 0x0 Updated on Jul 8 2022 10:41:40 UTC Leaf-01# **show ip route vrf green 0.0.0.0** Routing Table: green Routing entry for 0.0.0.0/0, supernet Known via "bgp 65001", distance 200, metric 0, candidate default path, type internal Last update from 172.16.254.6 on Vlan901, 02:07:17 ago Routing Descriptor Blocks: \* 172.16.254.6 (default), from 172.16.255.1, 02:07:17 ago, via Vlan901 opaque\_ptr 0x7FC3606F4D80 Route metri c is 0, traffic share count is 1 AS Hops 0 MPLS label: none Leaf-01# **show ip cef vrf green 0.0.0.0/0** 0.0.0.0/0 nexthop 172.16.254.6 Vlan901

A rota inversa da estrutura para a rede externa é originada do BGP como uma rota sumarizada

```
<#root>
!
ip route vrf vrf-service 10.0.0.0 255.0.0.0 Null0
!
router bgp 65001
<…snip…>
!
address-family ipv4 vrf vrf-service
   advertise l2vpn evpn
   aggregate-address 10.0.0.0 255.0.0.0 summary-only
  redistribute static
  redistribute connected
  neighbor 192.168.3.2 remote-as 65002
  neighbor 192.168.3.2 activate
  exit-address-family
!
<…snip…>
```
Verifique a tabela de roteamento na folha 01 no VRF "verde" e faça ping no endereço IP remoto 192.168.255.1

```
<#root>
```
Leaf-01#

**show ip route vrf green 192.168.255.1**

Routing Table: green % Network not in table

Leaf-01#

**show ip route vrf green 0.0.0.0**

```
Routing Table: green
Routing entry for 0.0.0.0/0, supernet
   Known via "bgp 65001", distance 200, metric 0, candidate default path, type internal
   Last update from 172.16.254.6 on Vlan901, 05:15:19 ago
   Routing Descriptor Blocks:
   * 172.16.254.6 (default), from 172.16.255.1, 05:15:19 ago, via Vlan901
       opaque_ptr 0x7FC3606F4D80
       Route metric is 0, traffic share count is 1
       AS Hops 0
       MPLS label: none
```

```
show ip cef vrf green 0.0.0.0/0
0.0.0.0/0
  nexthop 172.16.254.6 Vlan901
Leaf-01#
ping vrf green 192.168.3.2 source 10.255.1.11
Type escape sequence to abort.
Sending 5, 100-byte ICMP Echos to 192.168.3.2, timeout is 2 seconds:
Packet sent with a source address of 10.255.1.11
!!!!!
Success rate is 100 percent (5/5), round-trip min/avg/max = 1/1/1 ms
```
Se a rota padrão for perdida na borda no "vrf-service" do VRF, o objeto de trilha será desativado, a rota estática no "verde" do VRF será removida do RIB e a rota padrão anunciada no BGP será removida

```
<#root>
### Border ###
Border#
show ip route vrf vrf-service 0.0.0.0
Routing Table: vrf-service
% Network not in table
Border#
show track 1
Track 1
  IP route 0.0.0.0 0.0.0.0 reachability
  Reachability is Down (no ip route) <-- Track object is down
     3 changes, last change 00:03:15
  VPN Routing/Forwarding table "vrf-service"
  First-hop interface is unknown
  Tracked by:
     Static IP Routing 0
Border#
show ip route vrf green 0.0.0.0
Routing Table: green
% Network not in table
Border#
show bgp l2vpn evpn rd 1:1 route-type 5 0 0.0.0.0 0
```
% Network not in table

**### Leaf ###**

Leaf-01#

**show ip route vrf green 0.0.0.0**

Routing Table: green % Network not in table

A rota padrão do VRF "verde" para o VRF "vrf-service" deve ser filtrada

```
<#root>
vrf definition vrf-service
  rd 3:3
  !
  address-family ipv4
   route-replicate from vrf green unicast all route-map RM-GREEN-2-VRF-SERVICE
   route-target export 3:3
  route-target import 3:3
  exit-address-family
ip prefix-list PL-DEFAULT seq 5 permit 0.0.0.0/0
!
route-map RM-GREEN-2-VRF-SERVICE deny 10
 match ip address prefix-list PL-DEFAULT
!
route-map RM-GREEN-2-VRF-SERVICE permit 20
```
![](_page_13_Picture_0.jpeg)

Cuidado: devido ao atraso entre a perda da rota padrão e o desligamento do objeto de controle, a rota padrão estática é replicada do VRF "verde" para o VRF "vrf-service" e mantém o objeto de controle ativo. Como resultado, a rota padrão é anunciada à estrutura e o tráfego é bloqueado.

Anúncio de rota padrão somente com bordas redundantes

Esta seção forneceu um exemplo de caso em que são usadas bordas redundantes.

![](_page_14_Picture_0.jpeg)

Observação: neste exemplo, usamos o recurso de caminho adicional BGP. Outra opção é usar RD diferente em Border-01 e Border-02 poderia ser usado para anunciar AMBAS as rotas padrão de ambas as Bordas para os Leafs.

Revisar a topologia

![](_page_15_Figure_0.jpeg)

Tanto Border-01 como Border-02 recebem rota padrão de EXT-01 e EXT-02, respectivamente.

Da Borda-01

### <#root>

Border-01#

```
show ip route vrf vrf-service 0.0.0.0
Routing Table: vrf-service
Routing entry for 0.0.0.0/0, supernet
   Known via "bgp 65001", distance 20, metric 0, candidate default path
   Tag 65002, type external
   Last update from 192.168.3.2 00:00:06 ago
   Routing Descriptor Blocks:
   * 192.168.3.2, from 192.168.3.2, 00:00:06 ago
       opaque_ptr 0x7F68E5AC02A0
       Route metric is 0, traffic share count is 1
       AS Hops 1
       Route tag 65002
       MPLS label: none
Border-01#
show ip cef vrf vrf-service 0.0.0.0/0
```
#### 0.0.0.0/0

nexthop 192.168.3.2 TenGigabitEthernet1/0/5.3903

### Da Borda-02

<#root> Border-02# **show ip route vrf vrf-service 0.0.0.0** Routing Table: vrf-service Routing entry for 0.0.0.0/0, supernet Known via "bgp 65001", distance 20, metric 0, candidate default path Tag 65002, type external Last update from 192.168.4.2 01:22:08 ago Routing Descriptor Blocks: \* 192.168.4.2, from 192.168.4.2, 01:22:08 ago opaque\_ptr 0x7FE529FF3D48 Route metric is 0, traffic share count is 1 AS Hops 1 Route tag 65002 MPLS label: none Border-02# **show ip cef vrf vrf-service 0.0.0.0/0** 0.0.0.0/0 nexthop 192.168.4.2 TenGigabitEthernet1/0/5.3904

A mesma abordagem é usada na configuração de borda dupla, como no exemplo anterior - rota padrão estática com rastreamento.

Configure a faixa Border-01/02, rota estática para o padrão em vrf "verde", configuração de bgp para anúncio.

```
<#root>
track 1 ip route 0.0.0.0 0.0.0.0 reachability
  ip vrf vrf-service
!
ip route vrf green 0.0.0.0 0.0.0.0 TenGigabitEthernet1/0/5.3903 192.168.3.2 track 1
!
router bgp 65001
!
<...snip...>
  !
 address-family ipv4 vrf green
   advertise l2vpn evpn
  redistribute static
  redistribute connected
   default-information originate
  exit-address-family
!
<...snip...>
```
Verifique em Spines se as rotas padrão de ambas as Bordas foram recebidas

```
<#root>
Spine-01#
show bgp l2vpn evpn
BGP table version is 25, local router ID is 172.16.255.1
Status codes: s suppressed, d damped, h history, * valid, > best, i - internal,
            r RIB-failure, S Stale, m multipath, b backup-path, f RT-Filter,
            x best-external, a additional-path, c RIB-compressed,
            t secondary path, L long-lived-stale,
Origin codes: i - IGP, e - EGP, ? - incomplete
RPKI validation codes: V valid, I invalid, N Not found
    Network Next Hop Metric LocPrf Weight Path
Route Distinguisher: 1:1
 * ia [5][1:1][0][0][0.0.0.0]/17
                  172.16.254.7 0 100 0 ?
 *>i 172.16.254.6 0 100 0 ?
 * i 172.16.254.6 0 100 0 ?
<...snip...>
Spine-02#
show bgp l2vpn evpn
BGP table version is 75, local router ID is 172.16.255.2
Status codes: s suppressed, d damped, h history, * valid, > best, i - internal,
            r RIB-failure, S Stale, m multipath, b backup-path, f RT-Filter,
            x best-external, a additional-path, c RIB-compressed,
            t secondary path, L long-lived-stale,
Origin codes: i - IGP, e - EGP, ? - incomplete
RPKI validation codes: V valid, I invalid, N Not found
     Network Next Hop Metric LocPrf Weight Path
Route Distinguisher: 1:1
 * i [5][1:1][0][0][0.0.0.0]/17
 172.16.254.6 0 100 0 ?
 * ia 172.16.254.7 0 100 0 ?
*>i 172.16.254.6 0 100 0 ?
<...snip...>
```
Configure em Spines para propagar AMBAS as rotas padrão, caminho adicional BGP

<#root> **router bgp 65001 ! <...snip...>**

```
!
 address-family l2vpn evpn
 bgp additional-paths select all best 2
  bgp additional-paths send receive
<...snip...>
  neighbor 172.16.255.3 advertise additional-paths best 2
<...snip...>
  neighbor 172.16.255.4 advertise additional-paths best 2
!
<...snip...>
```
Observe que essa configuração altera a propagação padrão apenas melhor e, em vez disso, anuncia AMBAS as rotas

#### <#root>

```
Spine-01#
show bgp l2vpn evpn neighbors 172.16.255.3 advertised-routes
BGP table version is 25, local router ID is 172.16.255.1
Status codes: s suppressed, d damped, h history, * valid,
> best
, i - internal,
             r RIB-failure, S Stale, m multipath, b backup-path, f RT-Filter,
             x best-external,
a additional-path
, c RIB-compressed,
             t secondary path, L long-lived-stale,
Origin codes: i - IGP, e - EGP, ? - incomplete
RPKI validation codes: V valid, I invalid, N Not found
     Network Next Hop Metric LocPrf Weight Path
Route Distinguisher: 1:1
*>i [5][1:1][0][0][0.0.0.0]/17
                     172.16.254.6 0 100 0 ?
<-- best path
 * ia [5][1:1][0][0][0.0.0.0]/17
                     172.16.254.7 0 100 0 ?
<-- addtional path (note the a flag indicating this)
```
**<...snip...>**

Observe na folha que vemos 4 rotas padrão de BGP

<#root> **Leaf-01# sh bgp l2vpn evpn BGP table version is 63, local router ID is 172.16.255.3 Status codes: s suppressed, d damped, h history, \* valid, > best, i - internal, r RIB-failure, S Stale, m multipath, b backup-path, f RT-Filter, x best-external, a additional-path, c RIB-compressed, t secondary path, L long-lived-stale, Origin codes: i - IGP, e - EGP, ? - incomplete RPKI validation codes: V valid, I invalid, N Not found** Network Next Hop Metric LocPrf Weight Path **Route Distinguisher: 1:1 (default for vrf green) \* i [5][1:1][0][0][0.0.0.0]/17 172.16.254.7 0 100 0 ? \* ia 172.16.254.7 0 100 0 ? \*>i 172.16.254.6 0 100 0 ? \* i 172.16.254.6 0 100 0 ? <...snip...> Leaf-01# sh bgp l2vpn evpn route-type 5 0 0.0.0.0 0 BGP routing table entry for [5][1:1][0][0][0.0.0.0]/17, version 64 Paths: (4 available, best #3, table EVPN-BGP-Table) Not advertised to any peer Refresh Epoch 4 Local 172.16.254.7 (metric 3) (via default) from 172.16.255.2 (172.16.255.2) Origin incomplete, metric 0, localpref 100, valid, internal EVPN ESI: 00000000000000000000, Gateway Address: 0.0.0.0, VNI Label 50901, MPLS VPN Label 0 Extended Community: RT:1:1 ENCAP:8 Router MAC:0C75.BD68.E548 Originator: 172.16.255.7, Cluster list: 172.16.255.2 rx pathid: 0x1, tx pathid: 0 Updated on Aug 24 2022 16:52:56 UTC Refresh Epoch 1 Local 172.16.254.7 (metric 3) (via default) from 172.16.255.1 (172.16.255.1) Origin incomplete, metric 0, localpref 100, valid, internal EVPN ESI: 00000000000000000000, Gateway Address: 0.0.0.0, VNI Label 50901, MPLS VPN Label 0 Extended Community: RT:1:1 ENCAP:8 Router MAC:0C75.BD68.E548 Originator: 172.16.255.7, Cluster list: 172.16.255.1 rx pathid: 0x1, tx pathid: 0 Updated on Aug 24 2022 16:49:48 UTC Refresh Epoch 1 Local 172.16.254.6 (metric 3) (via default) from 172.16.255.1 (172.16.255.1) Origin incomplete, metric 0, localpref 100, valid, internal, best EVPN ESI: 00000000000000000000, Gateway Address: 0.0.0.0, VNI Label 50901, MPLS VPN Label 0 Extended Community: RT:1:1 ENCAP:8 Router MAC:0C75.BD67.EF48 Originator: 172.16.255.6, Cluster list: 172.16.255.1 rx pathid: 0x0, tx pathid: 0x0 Updated on Aug 24 2022 16:49:48 UTC**

```
 Refresh Epoch 4
 Local
   172.16.254.6 (metric 3) (via default) from 172.16.255.2 (172.16.255.2)
     Origin incomplete, metric 0, localpref 100, valid, internal
     EVPN ESI: 00000000000000000000, Gateway Address: 0.0.0.0, VNI Label 50901, MPLS VPN Label 0
     Extended Community: RT:1:1 ENCAP:8 Router MAC:0C75.BD67.EF48
     Originator: 172.16.255.6, Cluster list: 172.16.255.2
     rx pathid: 0x0, tx pathid: 0
     Updated on Aug 24 2022 16:52:56 UTC
```
A configuração na folha é mostrada aqui

#### <#root>

```
router bgp 65001
!
<...snip...>
!
 address-family l2vpn evpn
  bgp additional-paths receive
<...snip...>
!
 address-family ipv4 vrf green
  import path selection all
  maximum-paths ibgp 2
<...snip...>
```
Verifique se na tabela de roteamento Leaf vemos duas rotas para ambas as Bordas

```
<#root>
Leaf-01#
show ip route vrf green
Routing Table: green
<...snip...>
Gateway of last resort is 172.16.254.7 to network 0.0.0.0
B* 0.0.0.0/0 [200/0] via 172.16.254.7, 00:02:15, Vlan901
                 [200/0] via 172.16.254.6, 00:02:15, Vlan901
<...snip...>
Leaf-01#
show ip cef vrf green 0.0.0.0/0
0.0.0.0/0
  nexthop 172.16.254.6 Vlan901
  nexthop 172.16.254.7 Vlan901
```
Observe o que acontece em caso de perda da rota padrão de Border-01.

<#root>

Border-01#

```
show ip route vrf vrf-service 0.0.0.0
```
Routing Table: vrf-service % Network not in table

A trilha cai

<#root>

Border-01#

**show track 1**

Track 1 IP route 0.0.0.0 0.0.0.0 reachability

 **Reachability is Down (no ip route)**

```
 5 changes, last change 00:00:56
 VPN Routing/Forwarding table "vrf-service"
 First-hop interface is unknown
 Tracked by:
   Static IP Routing 0
```
Nas lombadas, vemos a rota apenas de Border-02

<#root>

Spine-01#

**show bgp l2vpn evpn**

BGP table version is 27, local router ID is 172.16.255.1 Status codes: s suppressed, d damped, h history, \* valid, > best, i - internal, r RIB-failure, S Stale, m multipath, b backup-path, f RT-Filter, x best-external, a additional-path, c RIB-compressed, t secondary path, L long-lived-stale, Origin codes: i - IGP, e - EGP, ? - incomplete RPKI validation codes: V valid, I invalid, N Not found Network Mext Hop Metric LocPrf Weight Path Route Distinguisher: 1:1  $*$  i [5][1:1][0][0][0.0.0.0]/17

![](_page_21_Picture_122.jpeg)

 $\langle \ldots \rangle$ snip... $>$ 

Na folha vemos rota somente de Border-02

```
<#root>
Leaf-01#
show bgp l2vpn evpn
BGP table version is 68, local router ID is 172.16.255.3
Status codes: s suppressed, d damped, h history, * valid, > best, i - internal,
              r RIB-failure, S Stale, m multipath, b backup-path, f RT-Filter,
              x best-external, a additional-path, c RIB-compressed,
              t secondary path, L long-lived-stale,
Origin codes: i - IGP, e - EGP, ? - incomplete
RPKI validation codes: V valid, I invalid, N Not found
    Network Next Hop Metric LocPrf Weight Path
Route Distinguisher: 1:1 (default for vrf green)
* >i [5][1:1][0][0][0.0.0.0]/17
                      172.16.254.7 0 100 0 ?
 * i 172.16.254.7 0 100 0 ?
<...snip...>
Leaf-01#
sh bgp l2vpn evpn route-type 5 0 0.0.0.0 0
BGP routing table entry for [5][1:1][0][0][0.0.0.0]/17, version 68
Paths: (2 available, best #1, table EVPN-BGP-Table)
  Not advertised to any peer
  Refresh Epoch 1
  Local
     172.16.254.7 (metric 3) (via default) from 172.16.255.1 (172.16.255.1)
      Origin incomplete, metric 0, localpref 100, valid, internal, best
      EVPN ESI: 00000000000000000000, Gateway Address: 0.0.0.0, VNI Label 50901, MPLS VPN Label 0
      Extended Community: RT:1:1 ENCAP:8 Router MAC:0C75.BD68.E548
      Originator: 172.16.255.7, Cluster list: 172.16.255.1
      rx pathid: 0x0, tx pathid: 0x0
      Updated on Aug 24 2022 17:17:31 UTC
  Refresh Epoch 4
  Local
     172.16.254.7 (metric 3) (via default) from 172.16.255.2 (172.16.255.2)
      Origin incomplete, metric 0, localpref 100, valid, internal
      EVPN ESI: 00000000000000000000, Gateway Address: 0.0.0.0, VNI Label 50901, MPLS VPN Label 0
      Extended Community: RT:1:1 ENCAP:8 Router MAC:0C75.BD68.E548
      Originator: 172.16.255.7, Cluster list: 172.16.255.2
      rx pathid: 0x0, tx pathid: 0
      Updated on Aug 24 2022 17:17:31 UTC
```
Somente uma rota está presente na tabela de roteamento e no CEF na folha 01

```
Leaf-01#
show ip route vrf green
Routing Table: green
<...snip...>
Gateway of last resort is 172.16.254.7 to network 0.0.0.0
B* 0.0.0.0/0 [200/0] via 172.16.254.7, 00:04:02, Vlan901
<...snip...>
Leaf-01#
show ip cef vrf green 0.0.0.0/0
0.0.0.0/0
  nexthop 172.16.254.7 Vlan901
```
## Informações Relacionadas

- [Suporte Técnico e Documentação Cisco Systems](https://www.cisco.com/c/en/us/support/index.html)
- [Guia de Configuração de BGP EVPN VXLAN, Cisco IOS XE Amsterdam 17.3.x \(Switches](https://www.cisco.com/c/en/us/td/docs/switches/lan/catalyst9500/software/release/17-3/configuration_guide/vxlan/b_173_bgp_evpn_vxlan_9500_cg.html) [Catalyst 9500\)](https://www.cisco.com/c/en/us/td/docs/switches/lan/catalyst9500/software/release/17-3/configuration_guide/vxlan/b_173_bgp_evpn_vxlan_9500_cg.html)
- [Histórico de recursos para BGP EVPN VXLAN](https://www.cisco.com/c/en/us/td/docs/switches/lan/catalyst9500/software/release/17-3/configuration_guide/vxlan/b_173_bgp_evpn_vxlan_9500_cg/feature_history_and_information_for_bgp_evpn_vxlan.html)

### Sobre esta tradução

A Cisco traduziu este documento com a ajuda de tecnologias de tradução automática e humana para oferecer conteúdo de suporte aos seus usuários no seu próprio idioma, independentemente da localização.

Observe que mesmo a melhor tradução automática não será tão precisa quanto as realizadas por um tradutor profissional.

A Cisco Systems, Inc. não se responsabiliza pela precisão destas traduções e recomenda que o documento original em inglês (link fornecido) seja sempre consultado.